## **COMO CADASTRAR O PLANO DE CONTAS**

Abra o módulo **LIVRO CAIXA**.

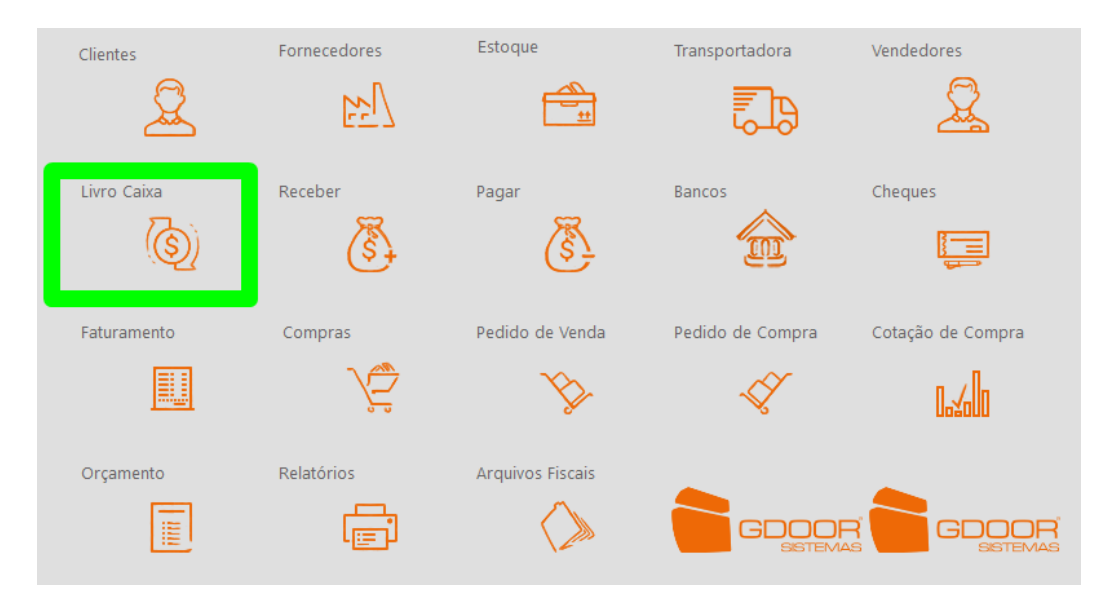

## Selecione a opção **PLANO DE CONTAS**.

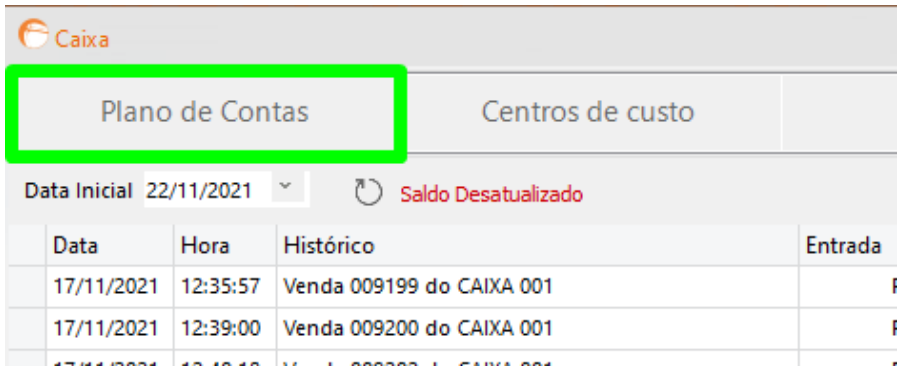

## Clique em **NOVO**.

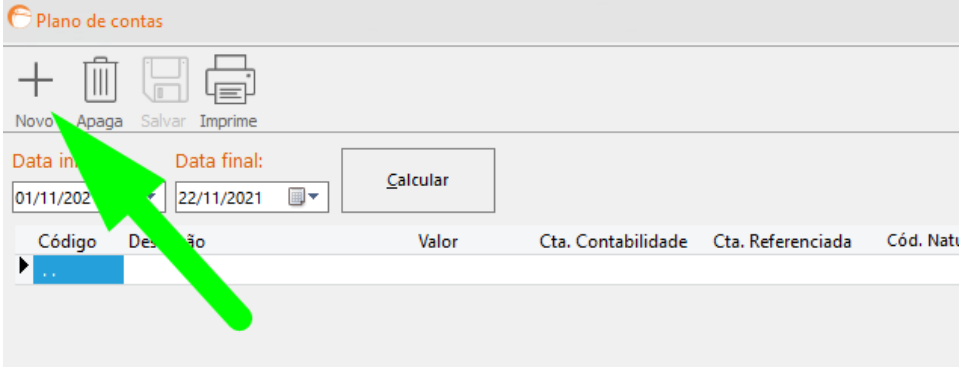

Informe o código e descrição seguindo a sequência numérica, onde o número 1 representa as **RECEITAS** (entradas) e o 2 as **DESPESAS** (saídas), como no exemplo:

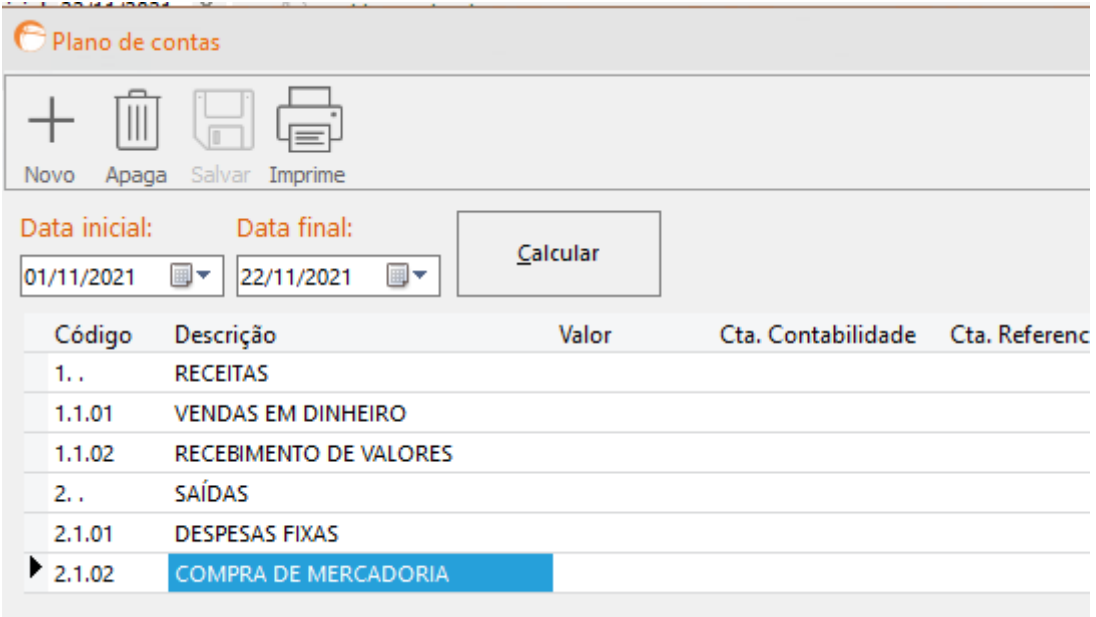

Após informar o código e a descrição, clique em **SALVAR**.

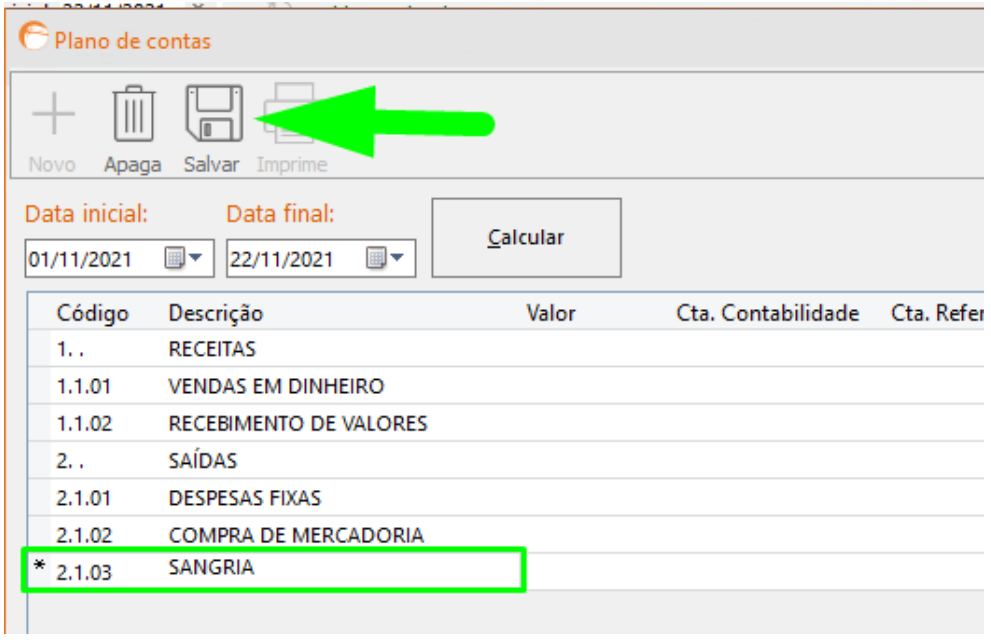